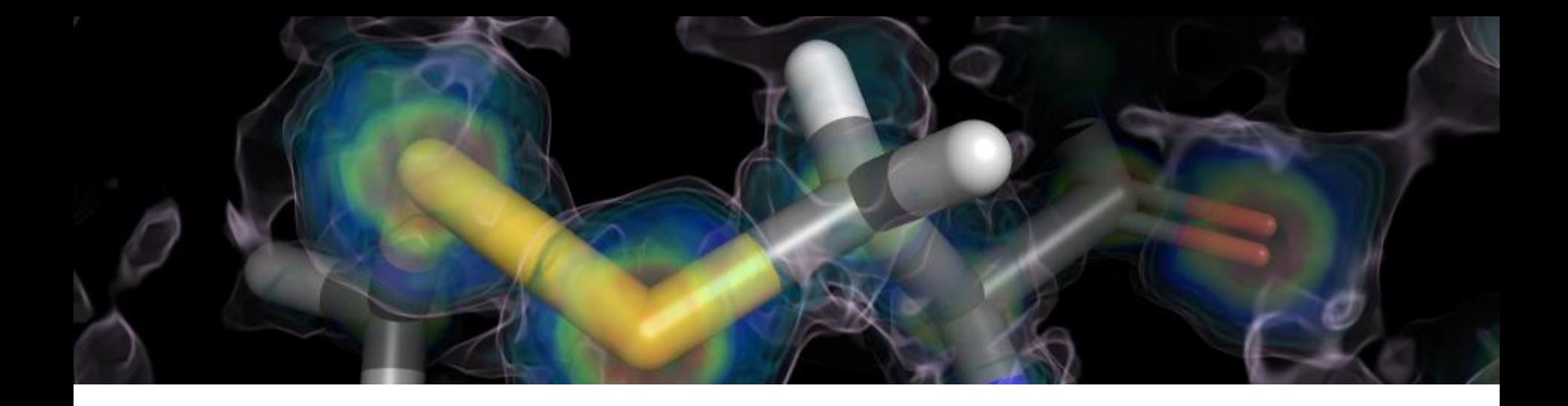

# PyMOL 概述及实例简析

# 张文博 2014-04-29

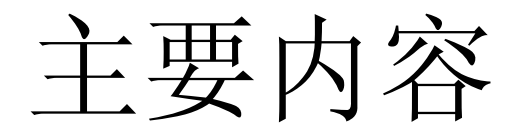

- . PyMOL概述
- . PyMOL功能
- . 应用实例

黄素氧还蛋白家族结构分析

# 一. PyMOL概述

## 名字来源:

# "Py"-python, 该软件基于此计算机语言; "Mol‖-molecule,该软件用来显示分子结构。

## 主要功能:

 创作高品质的小分子或是生物大分子(特别 是蛋白质)的三维结构图像。

 **> 网站: [http://PyMOLwiki.org/](http://pymolwiki.org/)** 

PyMOL优点 强大的分子可视化软件 高质量科学论文发表图形 动画制作 文档文件和绘画文件并存 鼠标操作与命令行操作 安装插件

PyMOL缺点 缺乏足够的文件资料 没有UNDO功能

# 二. PyMOL功能简介

- 操作视图
- 比对
- 光线追踪
- 探测静电力学
- 晶体对称性
- 测量
- 动画
- 绘制晶体密度图

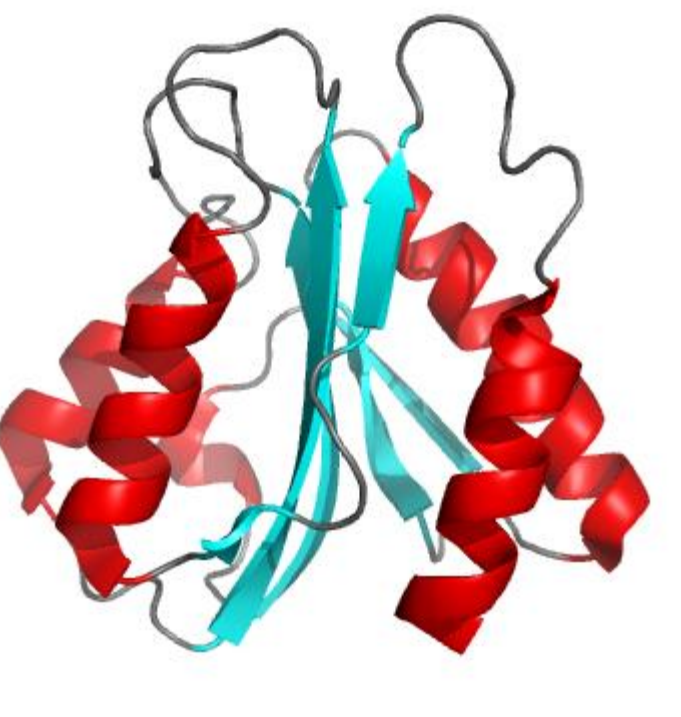

2HNA

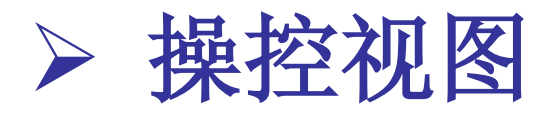

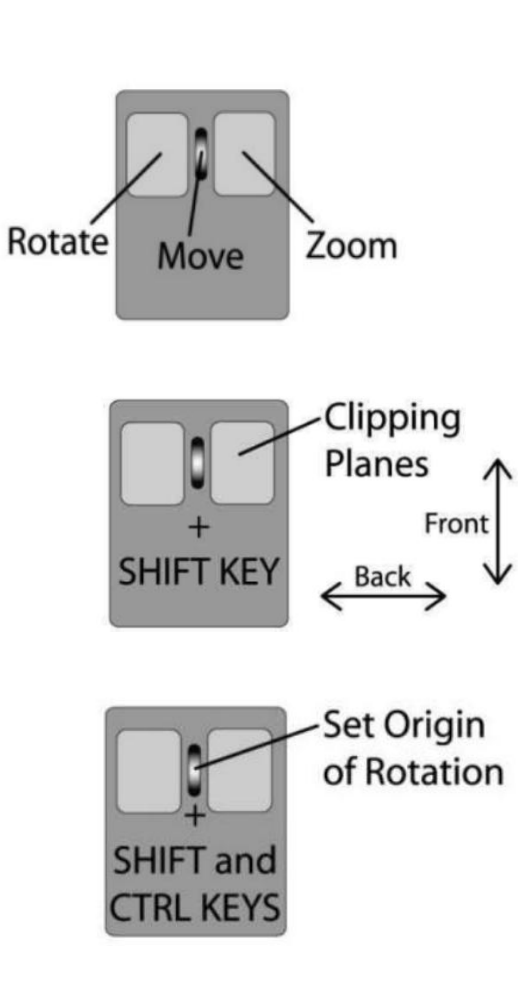

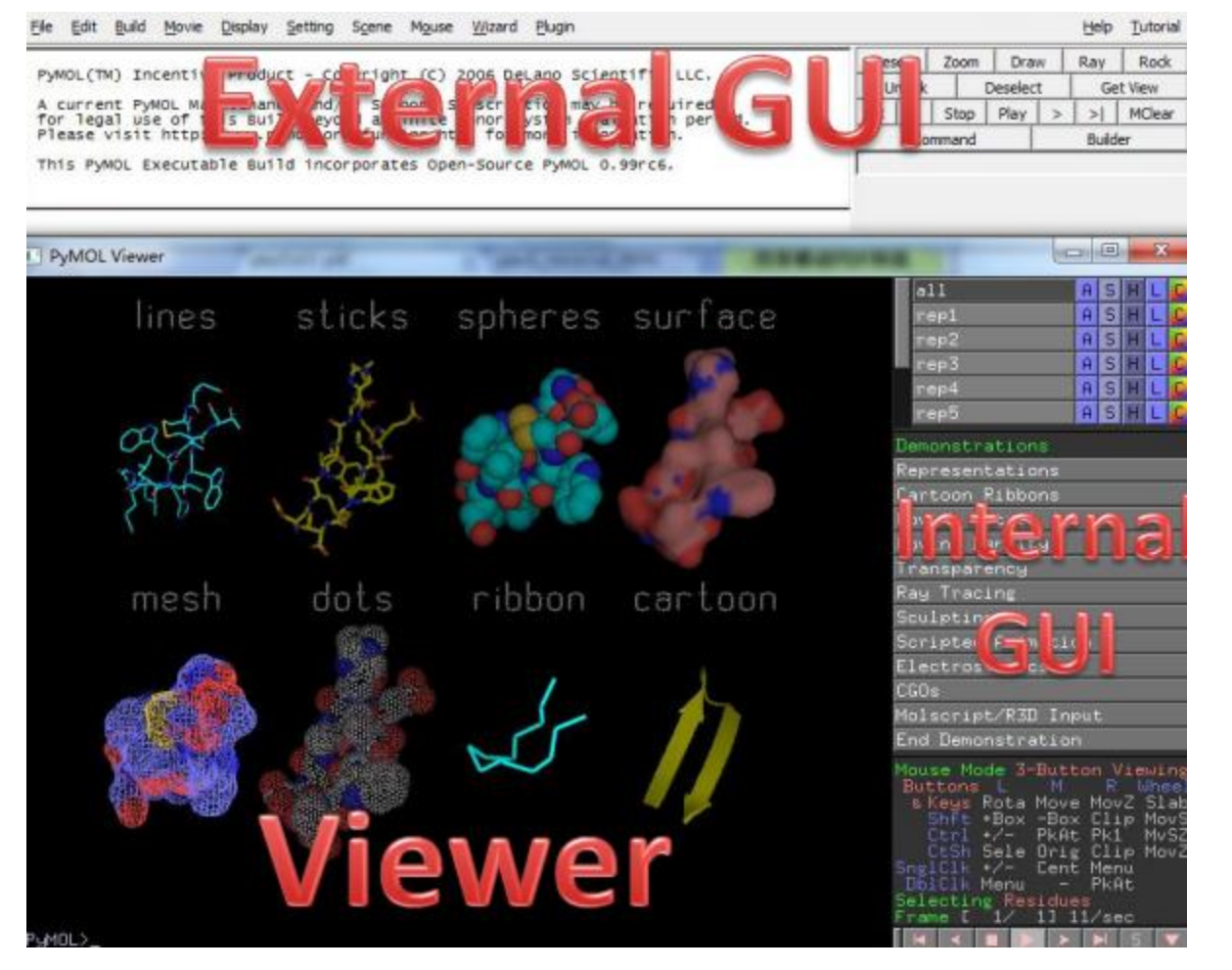

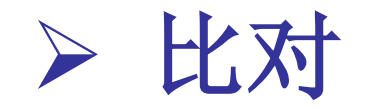

### 基于蛋白序列

->Actions->align->to molecule PyMOL>align (A and name ca),(B and name ca) PyMOL>cealign A, B

> Align—基于序列比对 Cealign—基于结构比较

基于原子对

->Wizard->Pair Fitting

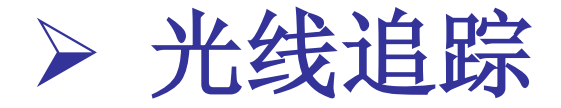

# 光线追踪能制作出最高质量的分子图像。 PyMOL是第一个拥有高速光线追踪器的全功能 分子图像程序。

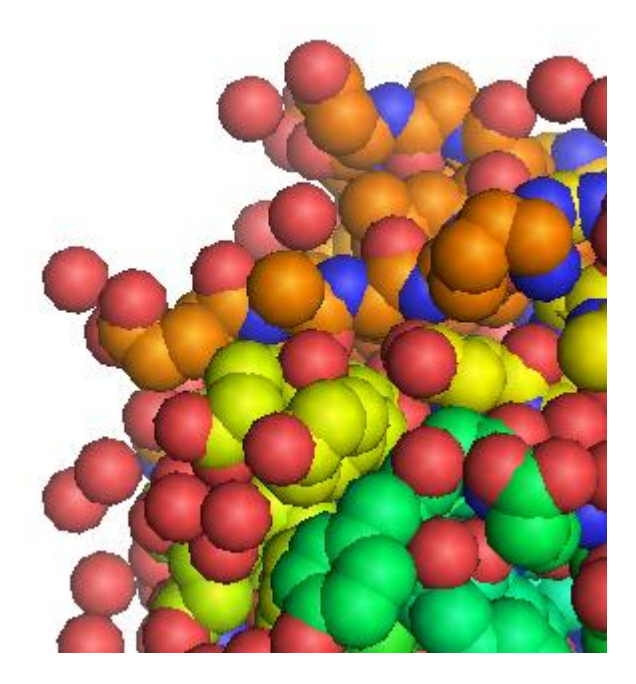

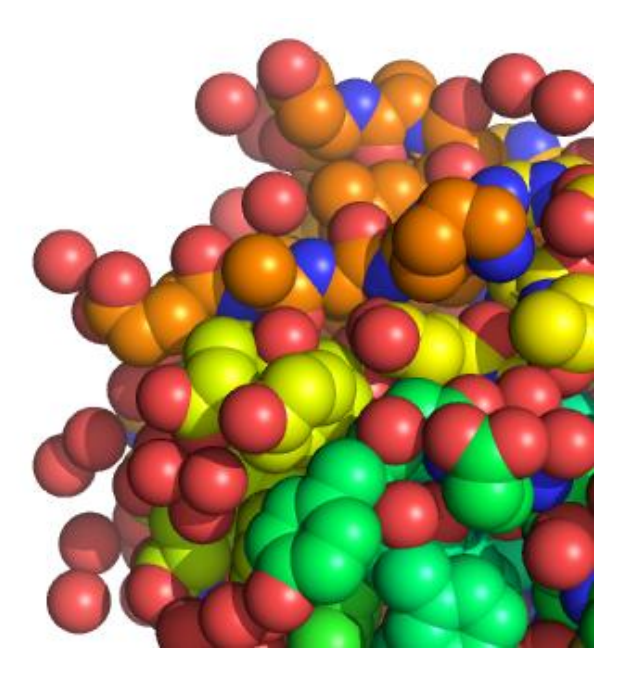

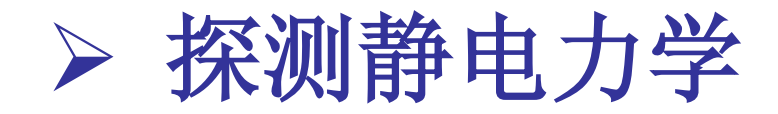

# 利用泊松波尔兹曼方程计算水溶液状态下的静电力学。 ->Actions->generate->vaccum electrostatics

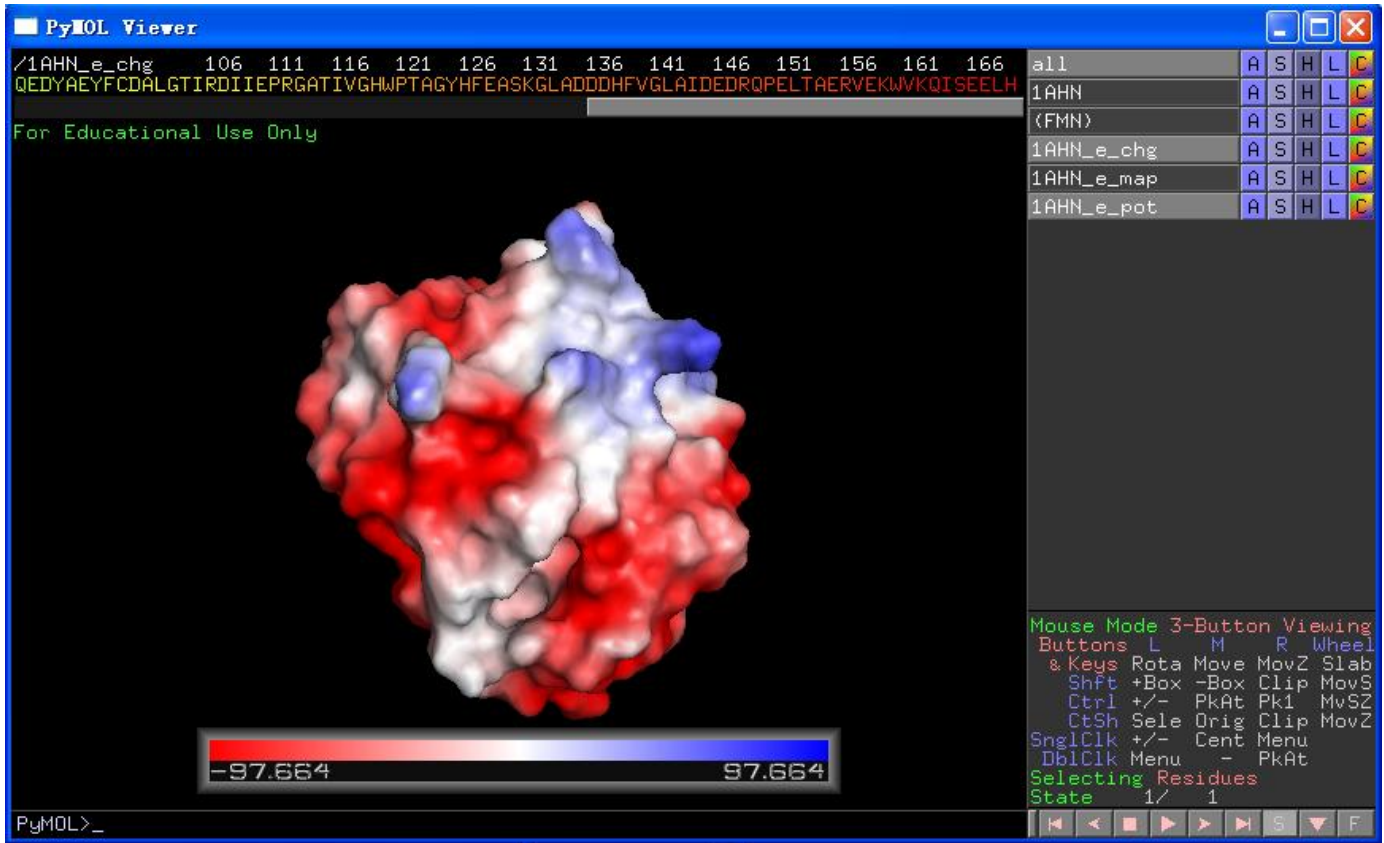

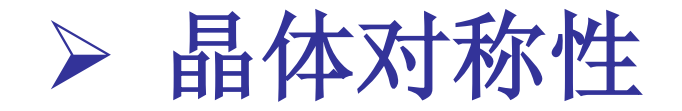

# 读取.pdb文件时, 矩阵信息就被输出。

### "symexp"命令:

### 用于显示原子选择中晶胞的对称相关分子。

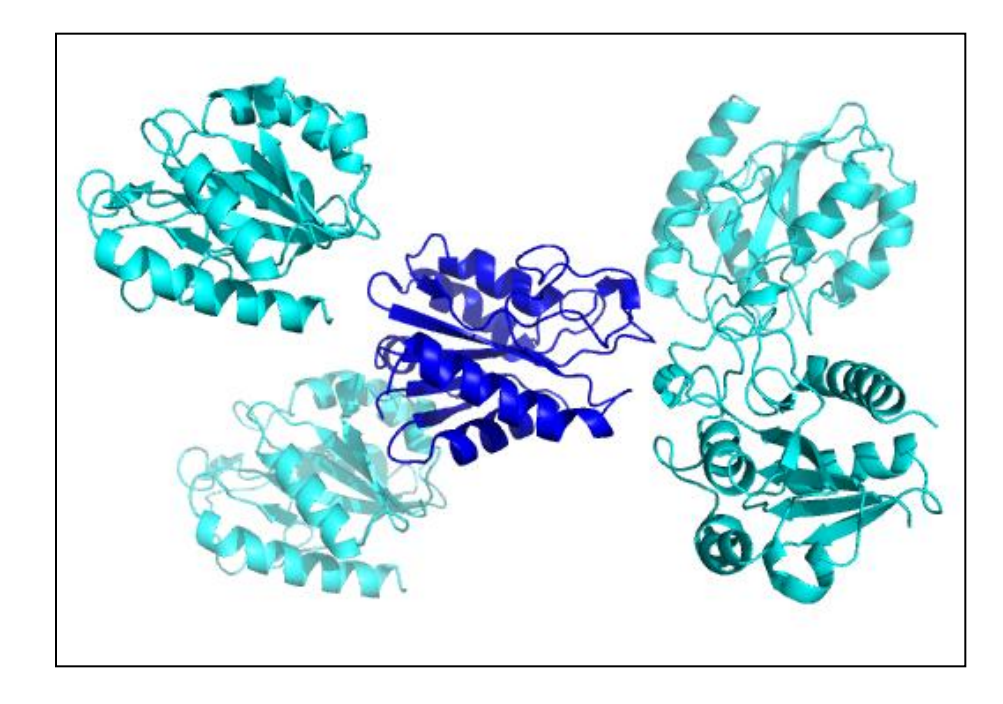

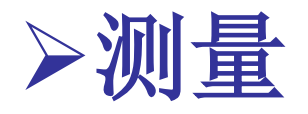

• 距离

### PyMOL> distance A,B

• 角度

## PyMOL> angle A, B, C

• 二面角

PyMOL> Dihedral A,B, C, D

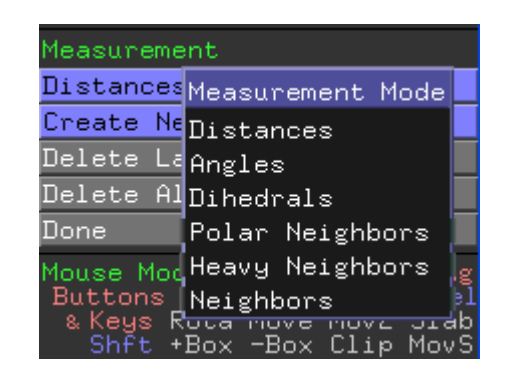

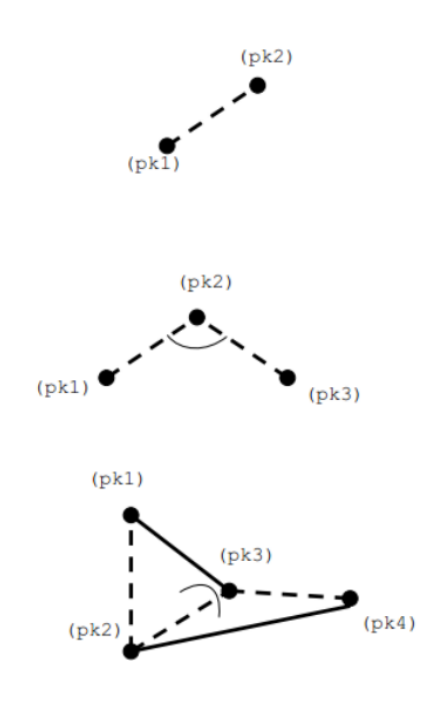

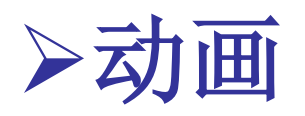

- 创建一个60帧的动画,此动画+/-45度摇摆蛋白。
- PyMOL> fetch 1AHN # 载入结构
- PyMOL> mset 1 x30 # 定义60帧动画
- **PyMOL> util.mrock 1,30,5,1,1 # mdo**命令创建摇摆+/-

45度的60帧动画

• PyMOL> mplay

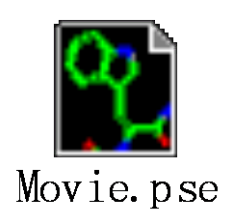

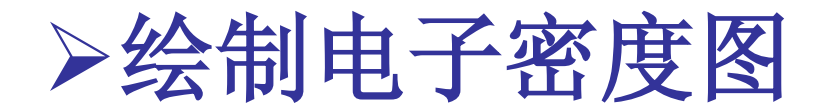

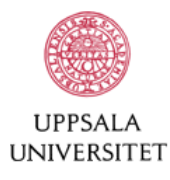

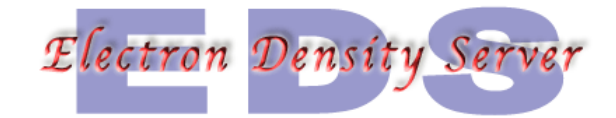

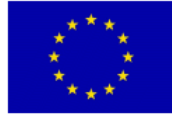

#### Welcome to the Electron Density Server at Uppsala University

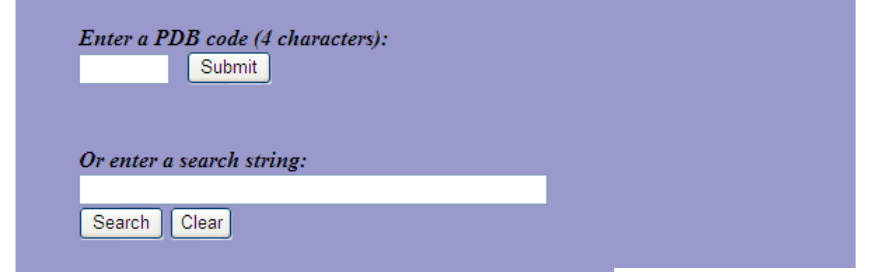

#### Electron-density map generation for 1ahn

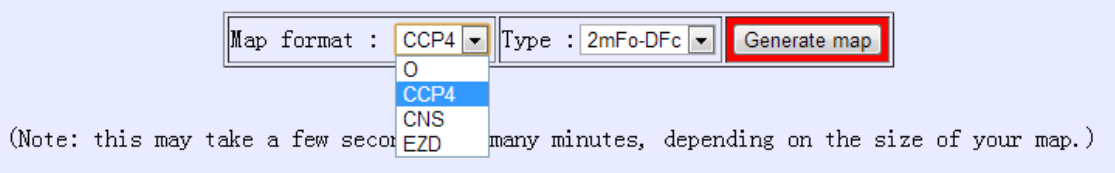

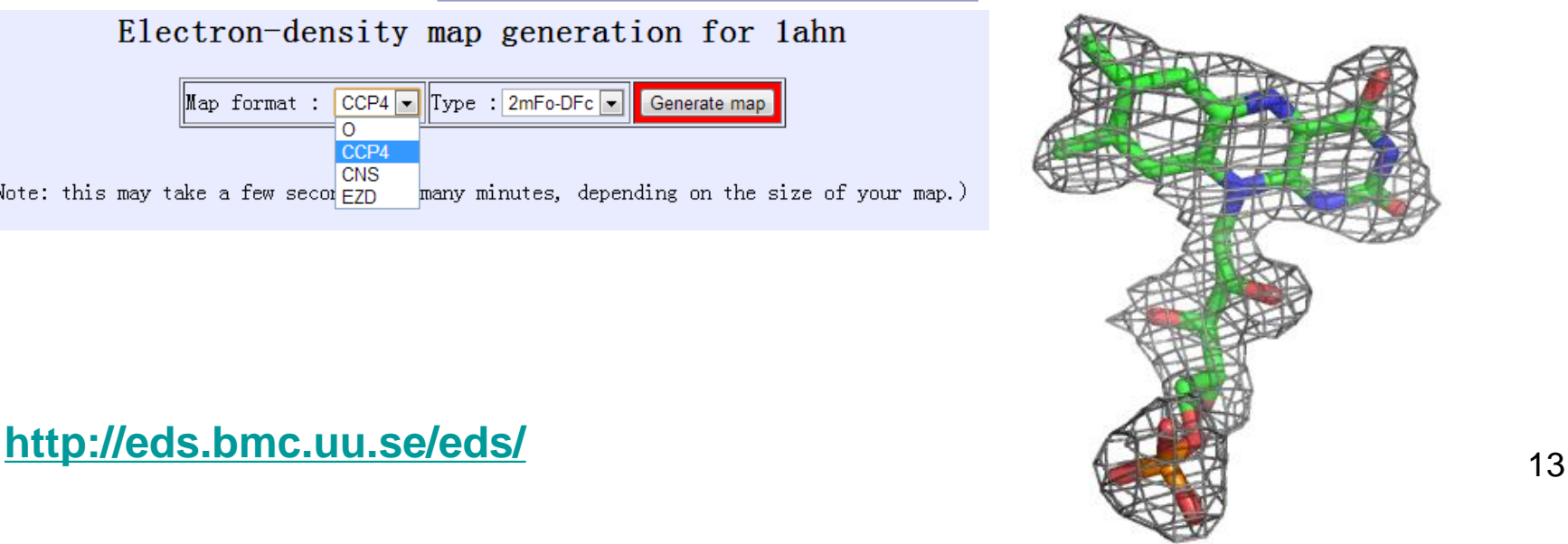

三.应用实例-黄素氧还蛋白

黄素氧还蛋白

– 细菌中的常见蛋白,通过结合 FMN 参与电子传递。

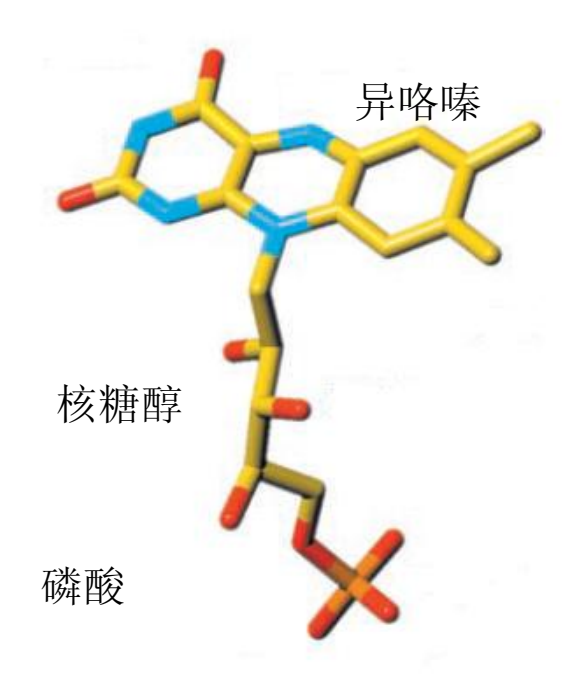

 $PS I \rightarrow F Id \rightarrow FNR \rightarrow NADP^+$ 

 $Fld \rightarrow$  Nitrogenase  $\rightarrow$  N<sub>2</sub>

Methionine synthase activation Ribonucleotide reductase Fld Pyruvate-formate Iyase оf **HMBPP** synthase

FNR→Fld→Biotin synthase→dethiobiotin

Pyruvate  $\rightarrow$  POR  $\rightarrow$  Fld

黄素单核苷酸(FMN)

Sancho J. (2006) *Cell Mol Life Sci*

14

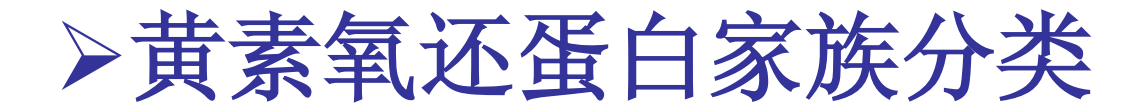

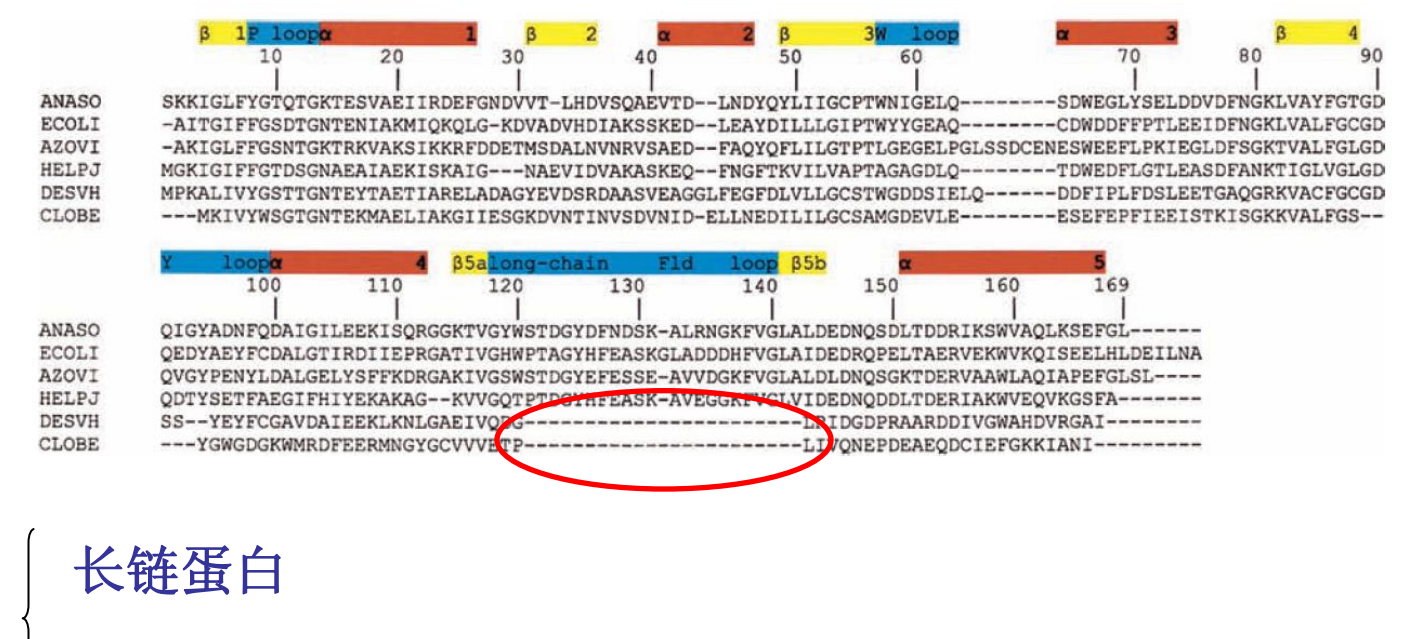

短链蛋白

ANASO (Anabaena PCC7119) 项圈藻 ECOLI(*Escherichia coli*)大肠杆菌 AZOVI (Azotobacter vinelandii) 固氮菌 HELPJ(*Helicobacter pylori*)幽门螺旋杆菌 **DESVH**(*Desulfovibrio vulgaris*) 脱硫弧菌 CLOBE(*Clostridium beijerinckii*)梭菌

# 大肠杆菌中的黄素氧还蛋白

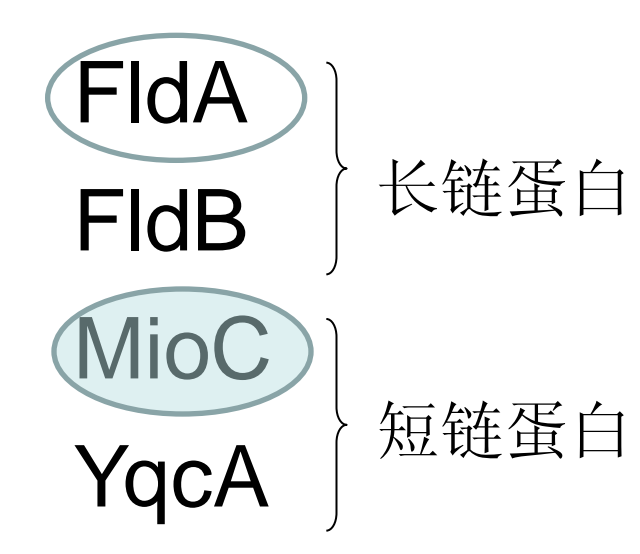

FldA: flavodoxin A FldB: flavodoxin B MioC: locates next to the chromosomal replication initiation origin (oriC) YqcA:??

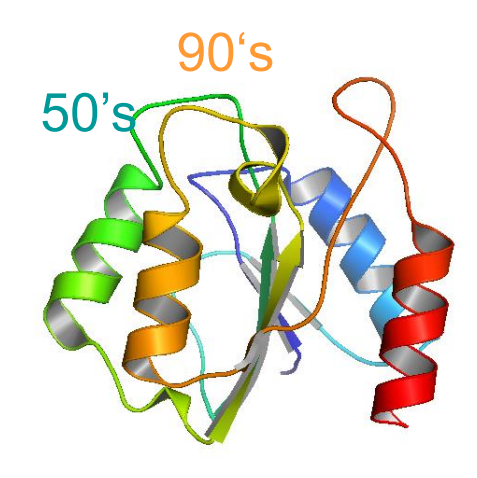

Apo-MioC

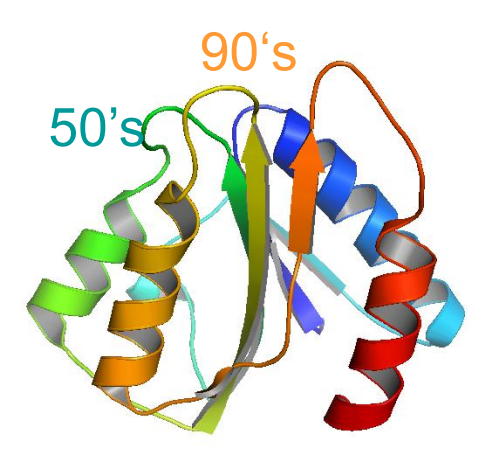

Holo-MioC

Yunfei Hu. (2006) *JBC*

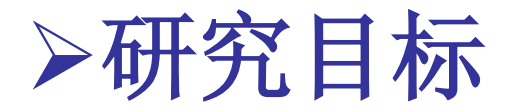

### —— 阐明黄素氧还蛋白与辅基FMN的结合方式。

 通过诱导契合 (induced fit)还是构象选择 (conformational selection)?

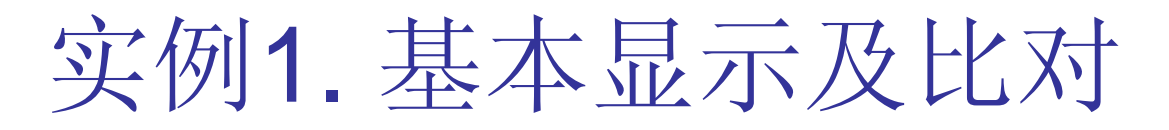

### Apo-MioC/Holo-MioC

 载入结构 上色

PyMOL> color purple, ss h PyMOL> color yellow, ss s PyMOL> color green, ss ""

静电力学

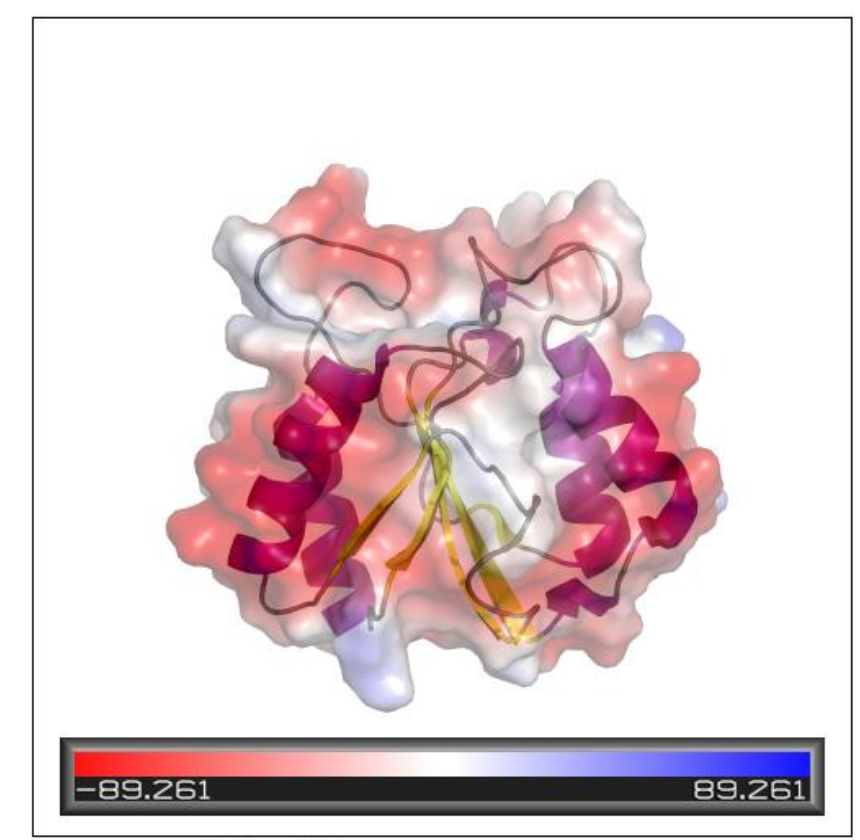

Image size =  $1000 \times 1000$ 

->Action ->generate ->vaccum electrostatics

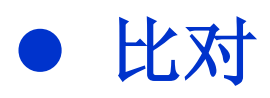

->action->align->to molecule->2HNA 整体比对 PyMOL>align(2HNA and name ca+c+n),(2HNB and name ca+c+n) 自主选择性比对

PyMOL>color yellow,(resi 55-65,88-102)

修改背景

->display->background->white 或PyMOL>bg\_color white

修改投影

->setting->rendering->shadows

光线追踪

PyMOL>ray

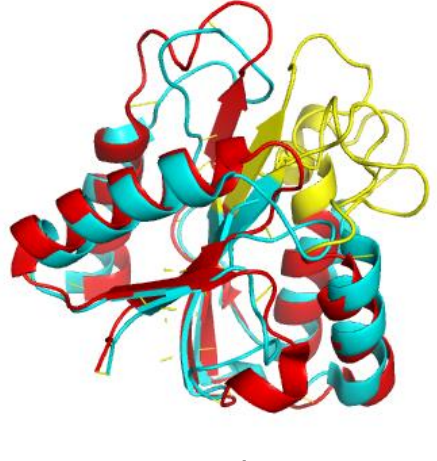

 $2HNB/2HNA$  21

练习:

• 长链蛋白Holo-FldA(1AHN)与短链蛋白 holo-MioC (2HNB) 的比较。

• 关注点:

# 长链蛋白与短链蛋白的区别之处。

1.8Å X-ray structure Hoover DM. (1997) *Protein Science*

*E.Coli*

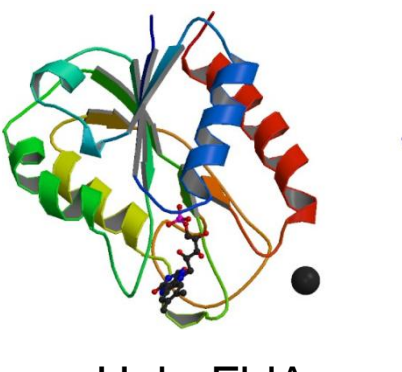

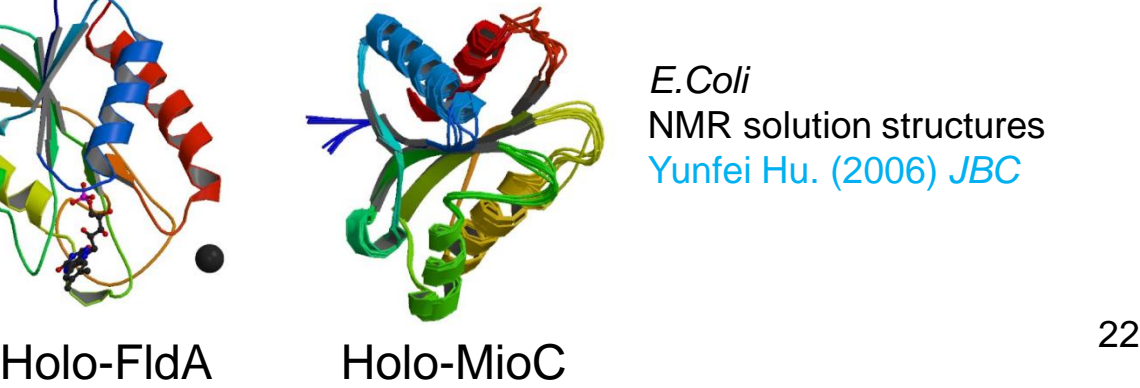

*E.Coli* NMR solution structures Yunfei Hu. (2006) *JBC*

FldA 120-140

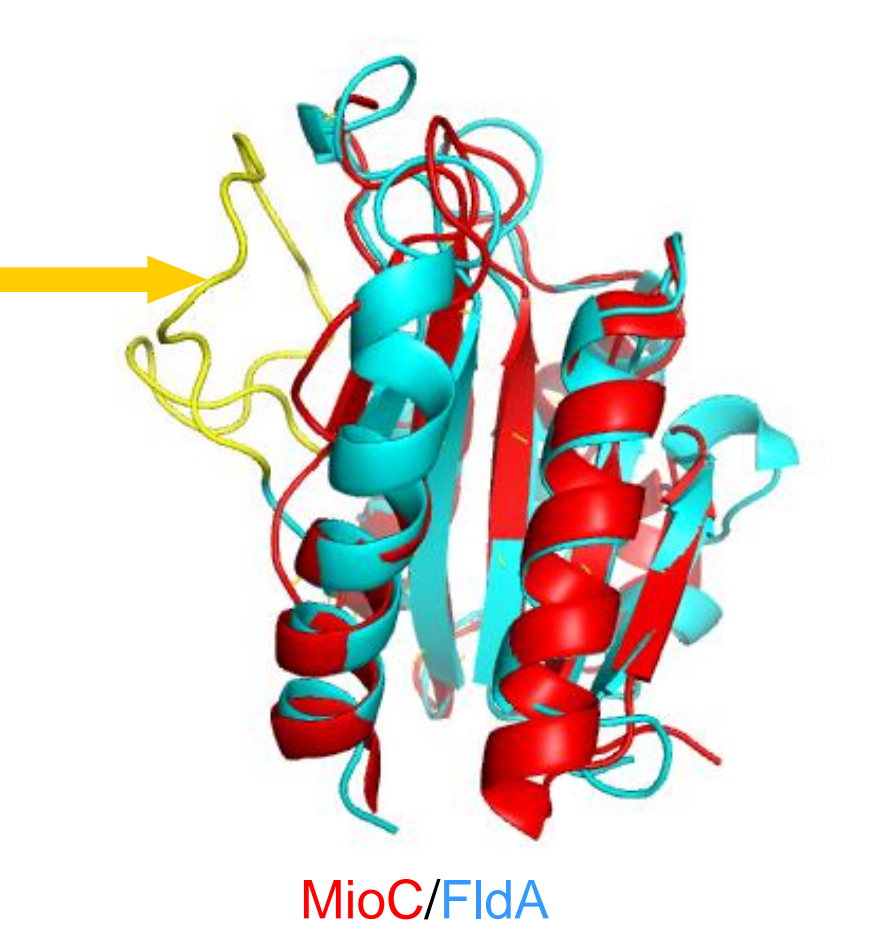

# 实例2. 活性位点侧链、表面显示 及距离测量

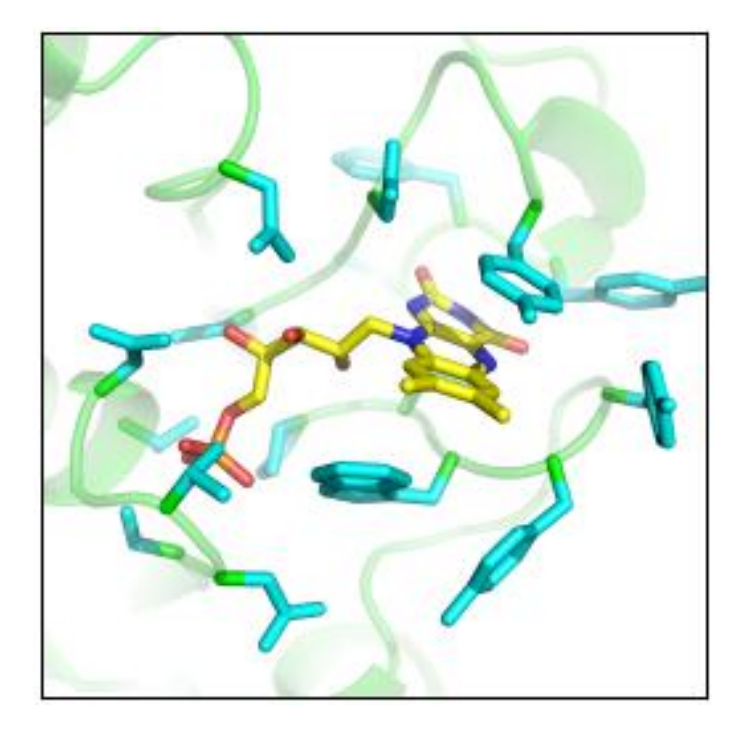

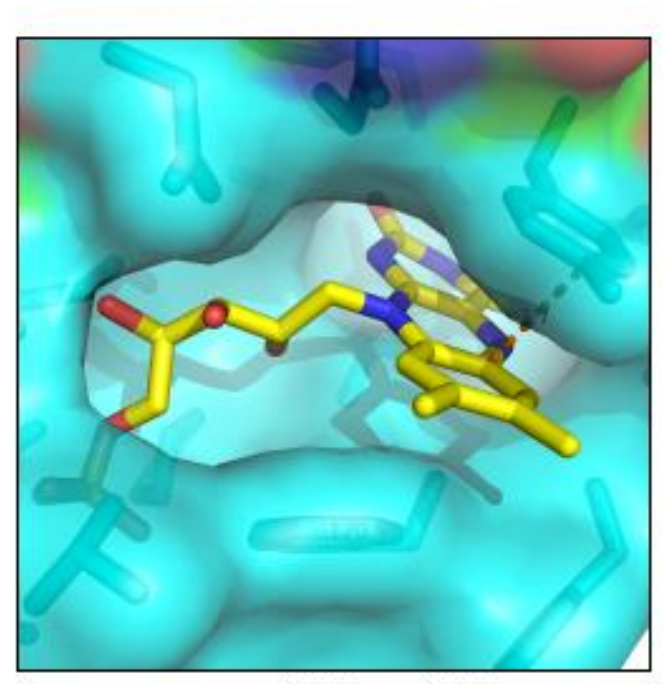

Image size =  $1000 \times 1000$ 

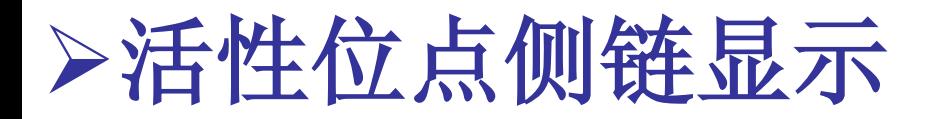

- ->action->rename selection 定义配基
- PyMOL>select FMN4,FMN around 4 <br>
2. 选择距离FMN4Å 内的原子 ->show side chain
- PyMOL>select FMN4r,byres FMN around 4 选择距离FMN4Å 内的氨基酸

PyMOL>color cyan,FMN4r the particle of the 主链ca也被更改颜色 PyMOL>color green,1AHN and name ca 主链ca颜色修正

->setting->transparency->cartoon->50% 调整卡通透明度

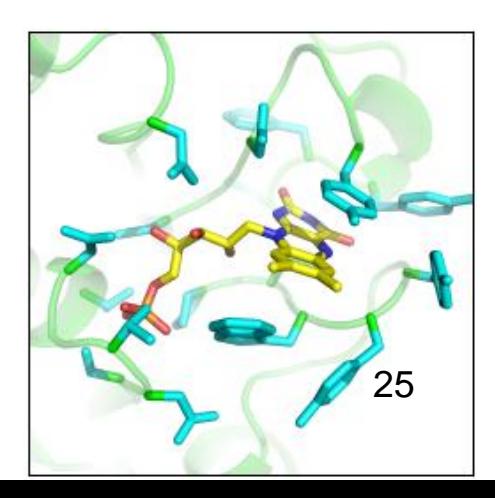

->action->preset->ligand sites->cartoon

# 距离测量及表面显示

### ->wizard->measurement

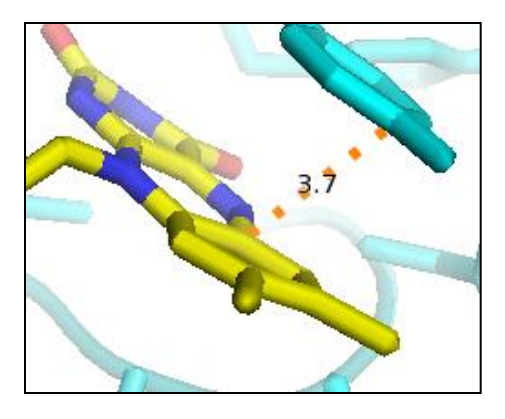

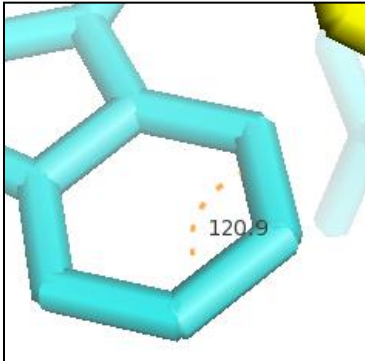

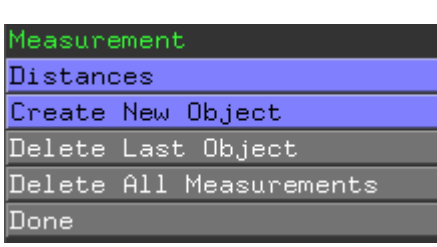

### 显示表面 ->show->surface

更改透明度 PyMOL>set transparency=0.25

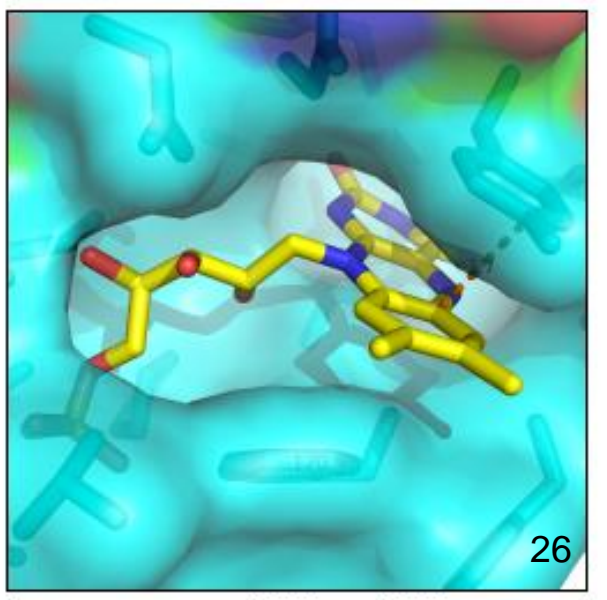

Image size =  $1000 \times 1000$ 

### ->action->preset->ligand sites->cartoon

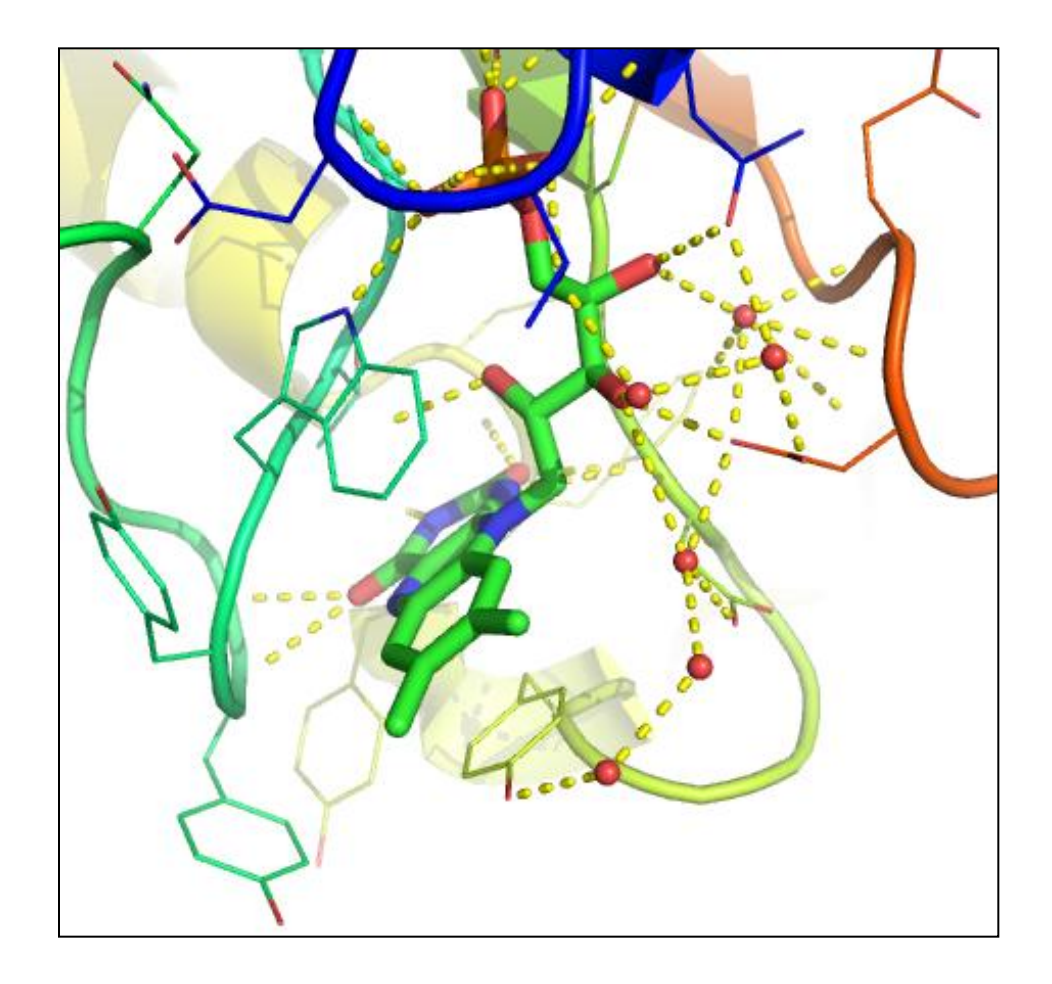

# 实例3.晶体对称性

PyMOL>symexp sym, 1AHN,1AHN,5 #创建对称相关的对象 PyMOL>hide(not(1AHN expand 5)) #隐藏距离1AHN大于5Å

PyMOL>sel cys,resn cys  $\qquad$  #选择Cys PyMOL>delete sym\* The Teach #删除所有对称图像

的原子

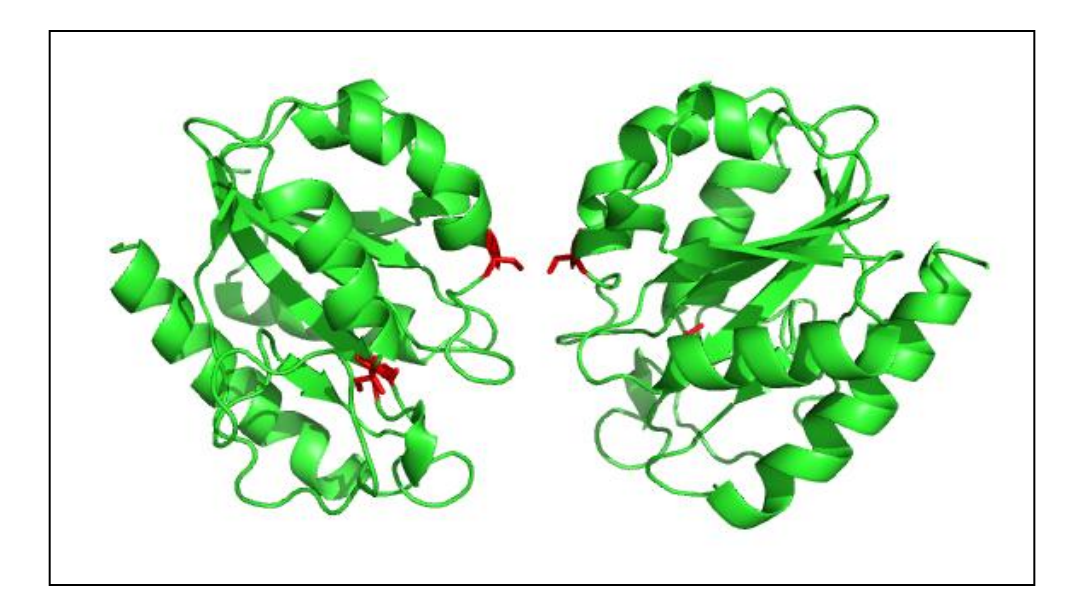

# 实例4.电子密度图的绘制

载入1AHN.pdb 载入map.ccp4 #载入结构和电子密度图 PyMOL> isomesh mesh,map,1 #绘制电子密度图, 等势值=1

PyMOL> isomesh mesh2, map,1.0, FMN, carve=1.5

#绘制FMN电子密度图

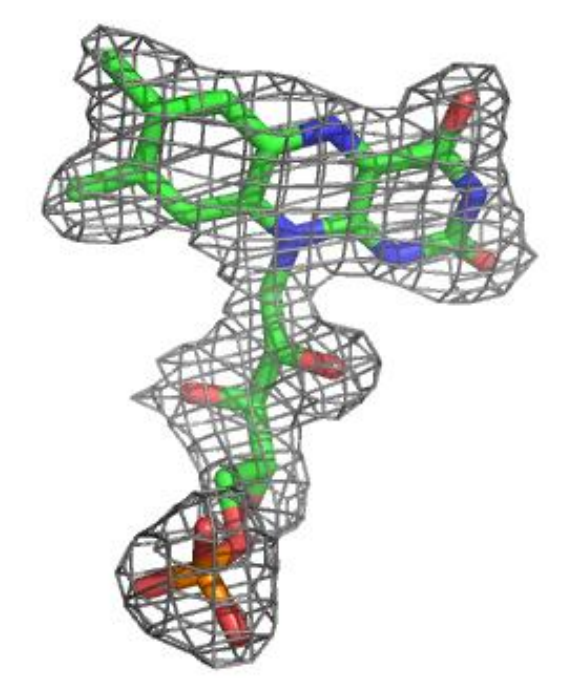

# Thank you!